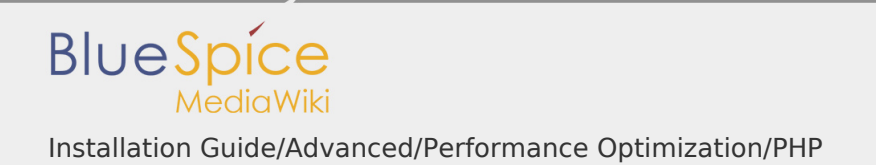

Installation Guide/Advanced/Performance Optimization/PHP

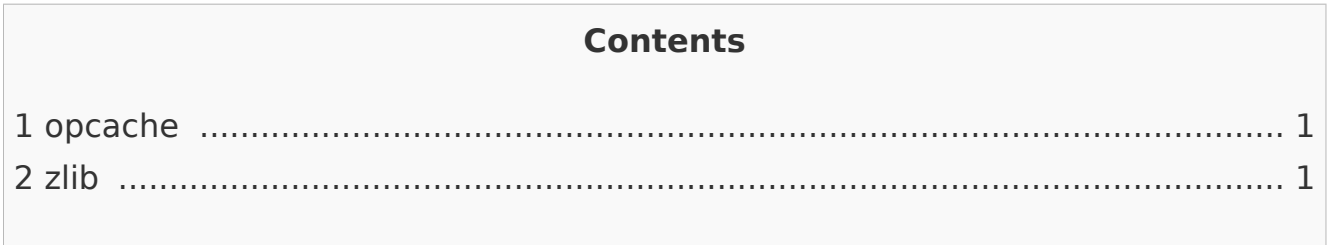

## <span id="page-0-0"></span>opcache

Enable the Zend extension opcache in PHP. In the php.ini, we recommend the following configuration:

opcache.enable=1 opcache.memory\_consumption=512 opcache.max\_accelerated\_files=100000 opcache.validate\_timestamps=1 opcache.revalidate\_freq=2 opcache.optimization\_level=0x7FFF9FFF

In addition, you should include the BlueSpice configuration files ( extensions /BlueSpiceFoundation/config/\*) in the Opcache blacklist (opcache. blacklist filename). You can find more information in the official PHP [documentationf](http://php.net/manual/de/opcache.configuration.php)or configuration.php.

<span id="page-0-1"></span>zlib

Activate the extension zlib. In the php.ini we recommend the following configuration:

```
zlib.output_compression = On
zlib.outour^-compression level = 9
```
You can find more information in the [official PHP documentation](http://php.net/manual/de/zlib.configuration.php) for zlib.